# **HR Requisition Training**

Classification & Compensation Services (CCS)

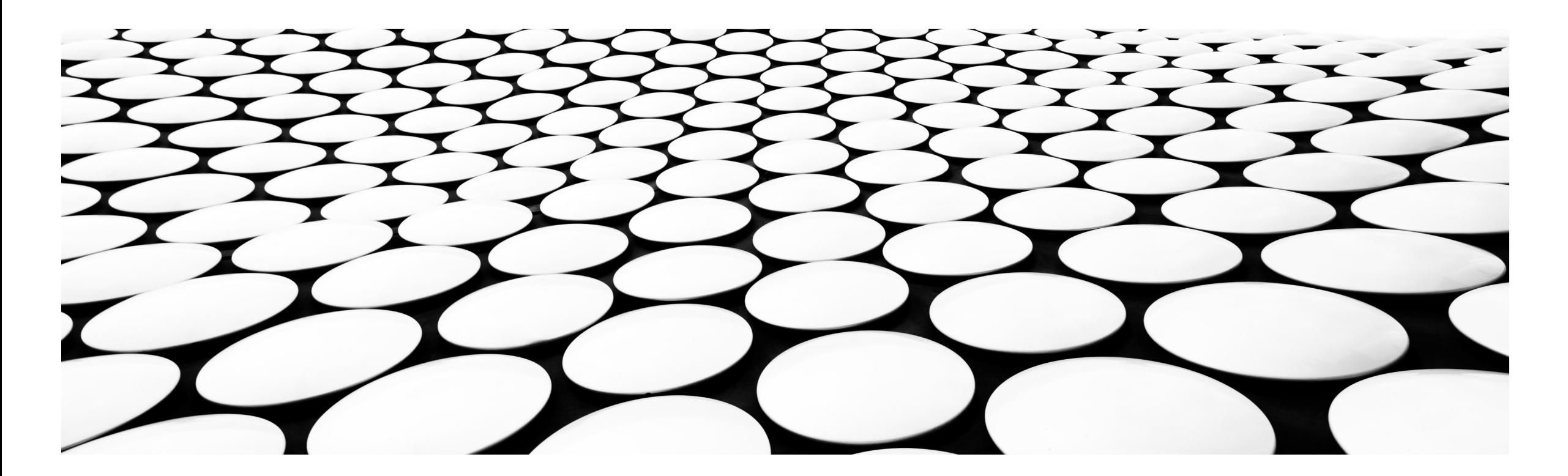

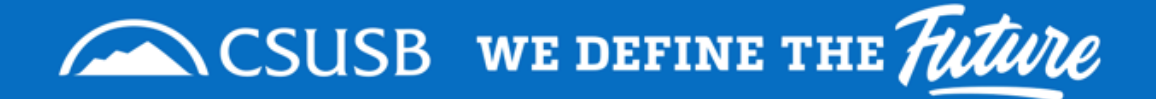

# **Classification & Compensation Services Team**

- Sandra Bufalini, Manager, Class & Comp Services
- Candace Howard, HR Confidential Analyst
- Jovi Galarza, Class & Comp Analyst
- Serena Aguirre, Class & Comp Coordinator

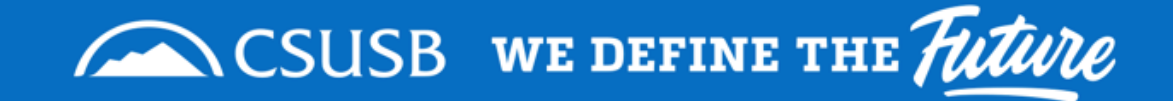

# **Learning Outcomes/Objectives**

- What's Happening & When?
- What's Changing?
- What's Not Changing?
- What Happens to the NeoGov Transactions?
- Introduction to HR Requisition Form
- How Do I Know What is Happening with the HR Requisitions that I Submit?
- HR Requisition Approval Workflow
- Tips

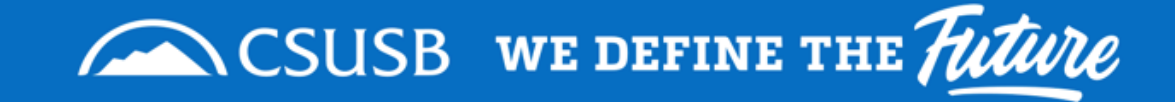

# **What's Happening and When**

- NeoEd (NeoGov) Insight & OHC will no longer be used for Class & Comp Employee Transactions.
	- NeoGov Perform will still be utilized for Performance Evaluations by Human Resources.
- Starting Aug 2, 2021 employee transactions will move to the HR Requisition form.
- Campus will no longer have access to NeoGov Insight & OHC effective Aug 10, 2021.
	- If you have documents that you will need immediate access to please remove from NeoGov prior to Aug 2, 2021.

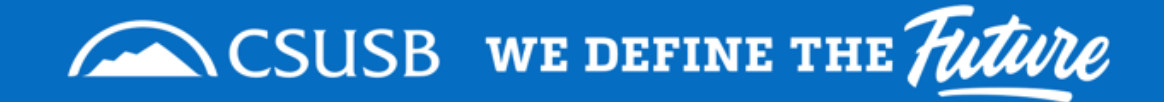

# **What is Changing?**

- Approval Flow
	- 1. Department Head(s) 2. VP/Provost 3. Vice President's Cabinet (VPC)/Cabinet, if needed 4. Budget Office 5. Classification & Compensation Services (CCS)
- Approval Process
	- Approvals will be done via email.
- **New Transactions** 
	- Reinstatement from Reassignment
		- Approval Flow: 1. Budget Office 2. CCS
	- Permanent Reassignment
		- This action should only be used by Employee Labor Relations unless directed by Class & Comp Services.
- Transactions Removed
	- Department Reorg/Planning
- Requisition Information & Approvers cannot be changed/edited once approval flow starts.

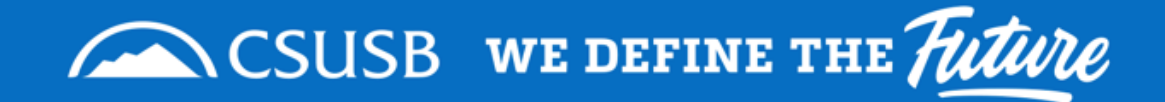

# **What is Not Changing?**

#### **The Request Workflow:**

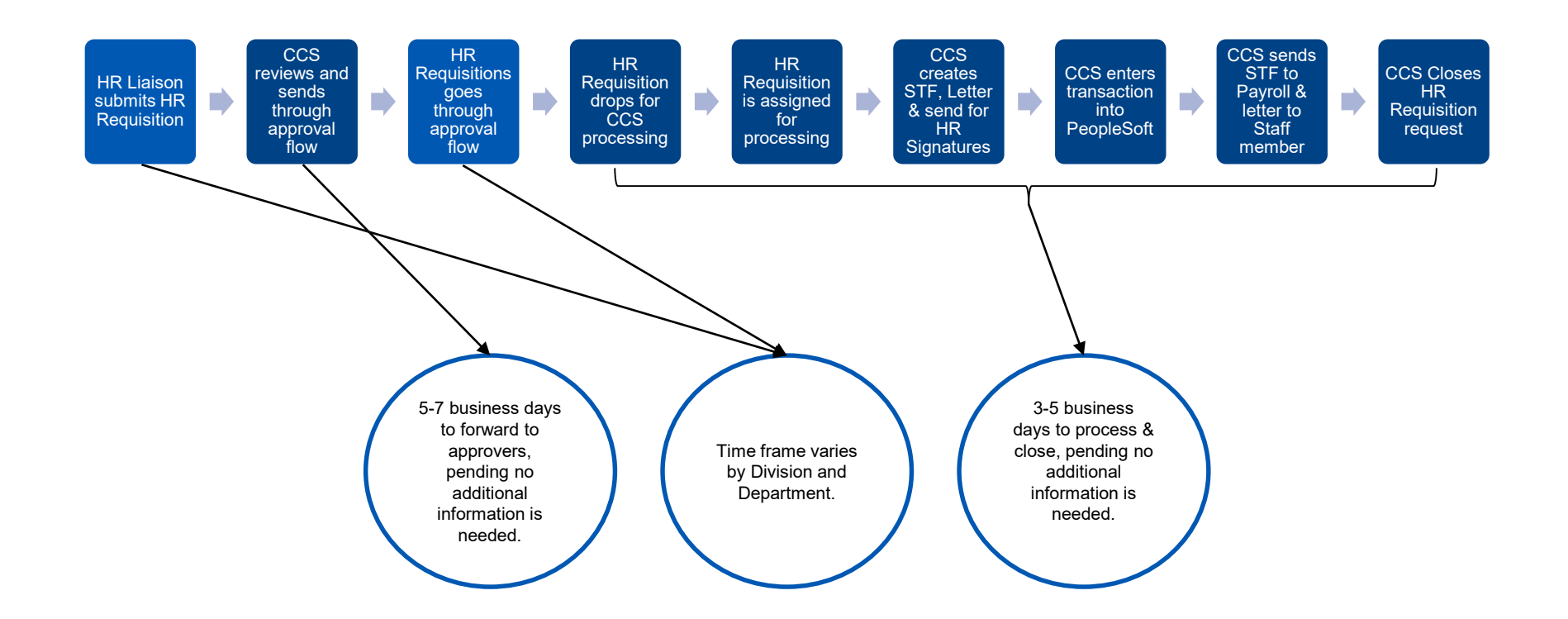

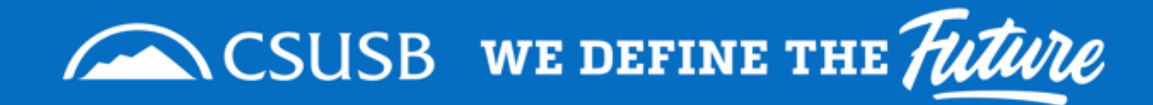

## **What is Not Changing?**

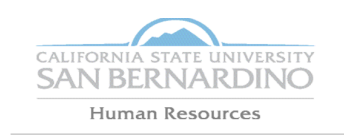

**Human Resources** 5500 University Parkway, Sierra Hall 110 San Bernardino, CA 92704 (909) 537-5138 / FAX (909) 537-7019

#### **MPP / Staff Position Description**

- **Supporting Documentation Needed:** 
	- **Position Descriptions** 
		- **Signed**
		- **Current**
	- Department Memos
	- **Budget Documents**

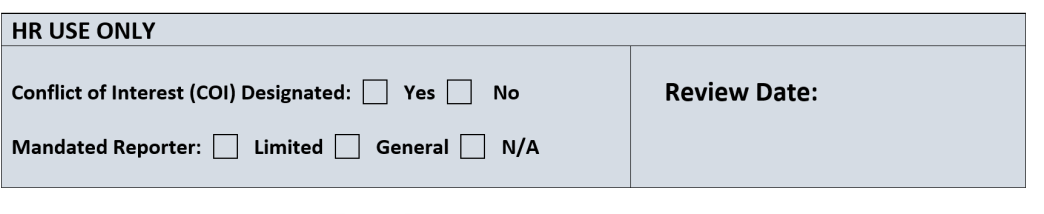

Mandated Reporter Per CANRA | | YES | | NO The norsen bolding this nosition is considered a (mandated renorter) under the California Child Abuse and

#### **VI. SIGNATURES:**

Signature indicates position description is an accurate and correct statement of duties and responsibilities assigned to position.

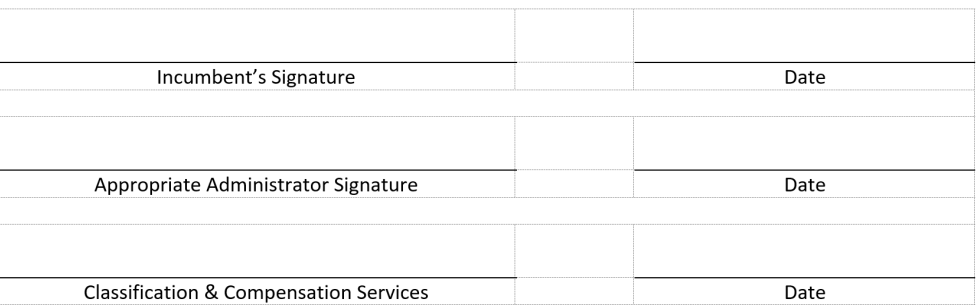

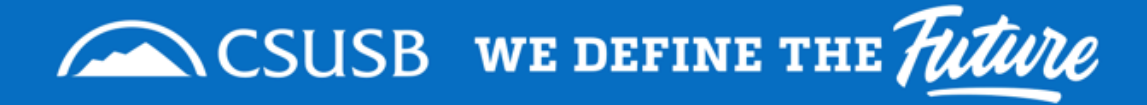

#### When should departments submit a transaction requisition?

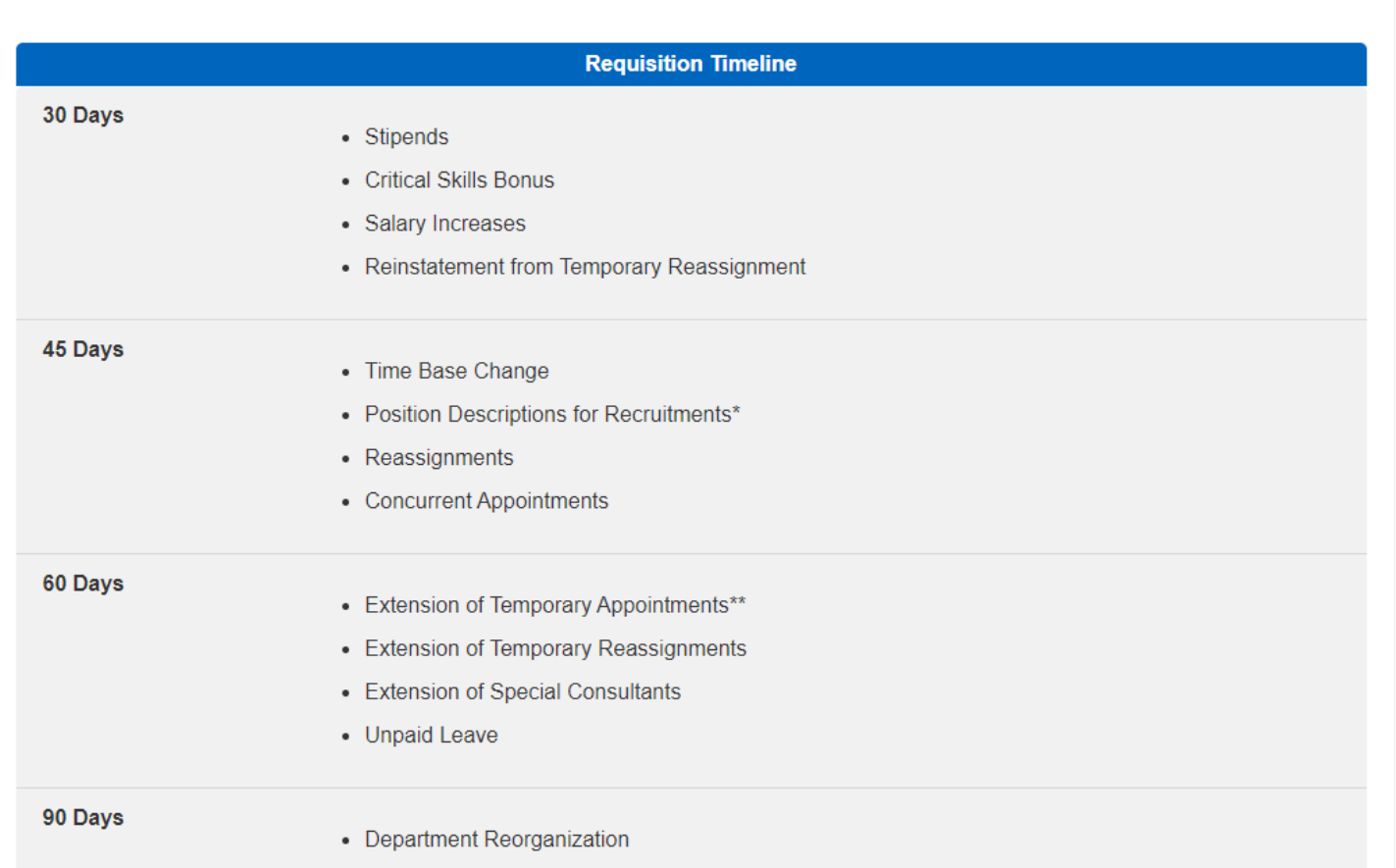

• Conversion to Permanent

\* For Emergency Hires, Special Consultant Hires, & Recruitments contact Talent Acquisition at TalentAcquisition@csusb.edu. \*\* Please notify Talent Acquisition (TalentAcquisition@csusb.edu) if Temporary Appointment is ending as scheduled as soon as possible.

## **What is not Changing?**

- **The requisition timeline is not** changing.
	- ex: An extension of temporary appointment HR Requisition Request should be submitted 60 days before the effective date.

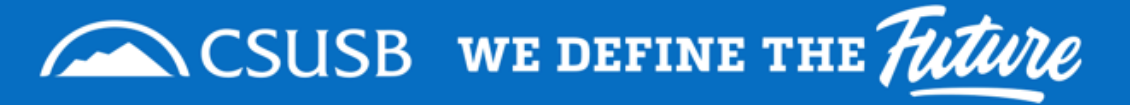

# **What happens to the NeoGov transactions?**

- Anything that is "completed/approved" will be closed.
- Anything that is still "pending" by Aug. 2 will need to be entered as an HR Requisition Request by the department prior to Aug. 10.
- We are requesting a "transaction chill" period in NeoGov starting July 15, 2021.
	- If there is an emergency transaction that needs to be processed please reach out to [Classandcompservices@csusb.edu](mailto:Classandcompservices@csusb.edu) for instructions.

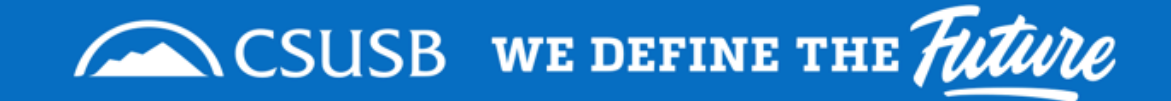

# **HR Requisition Overview**

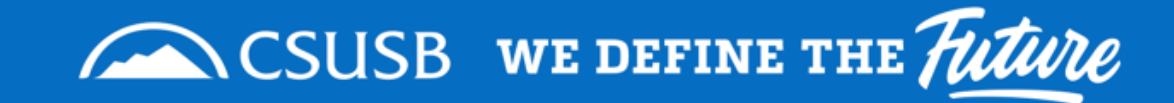

## **Step 1:**

Go to Class & Comp Services Website and select the HR Requisition Form link box.

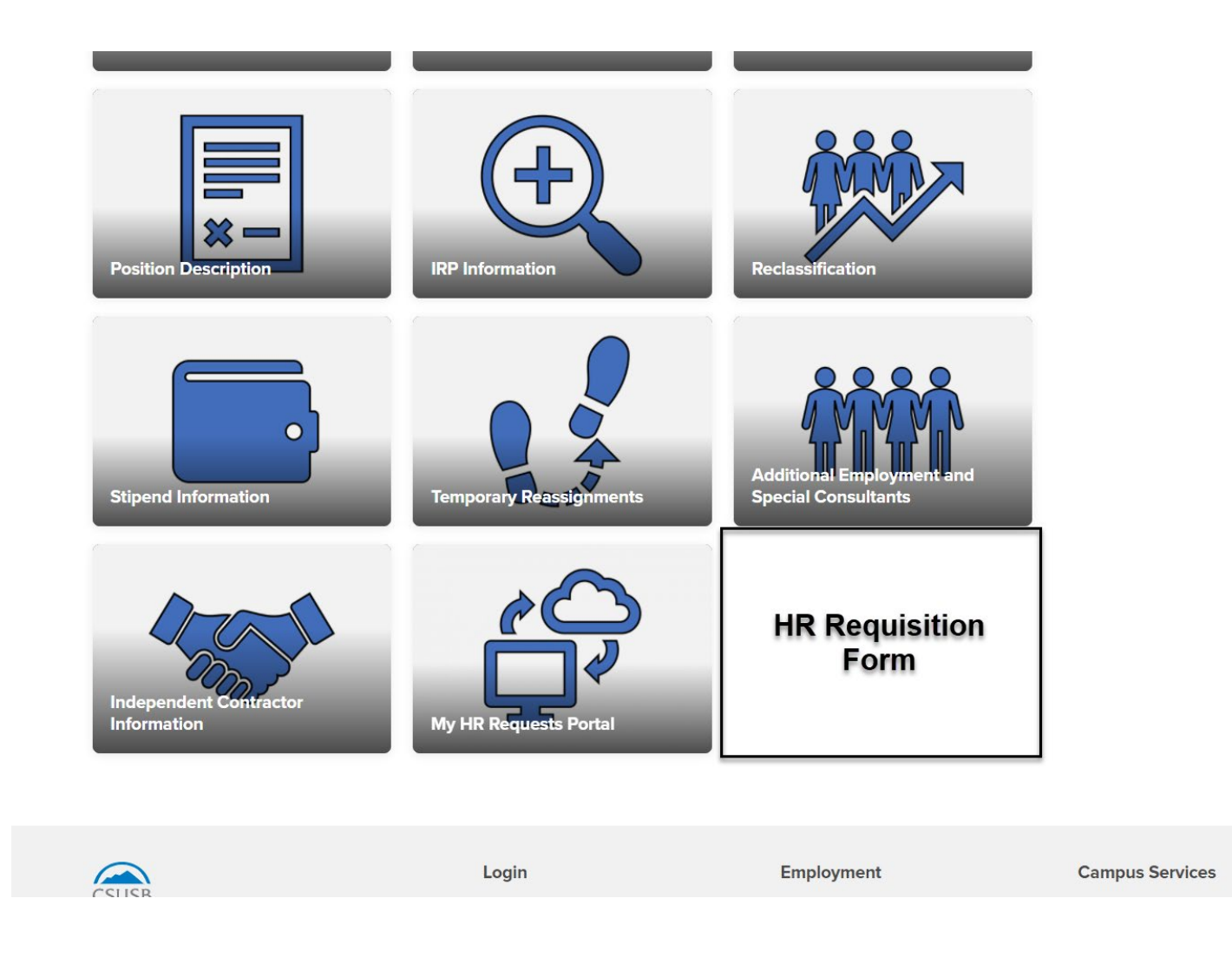

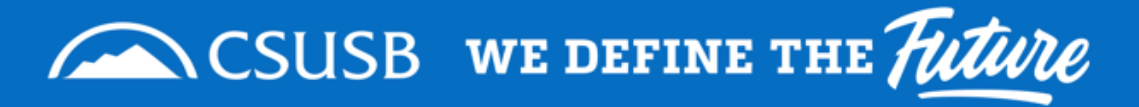

## **Step 2**

Enter the Coyote ID for the stateside staff member that the employee transaction is for.

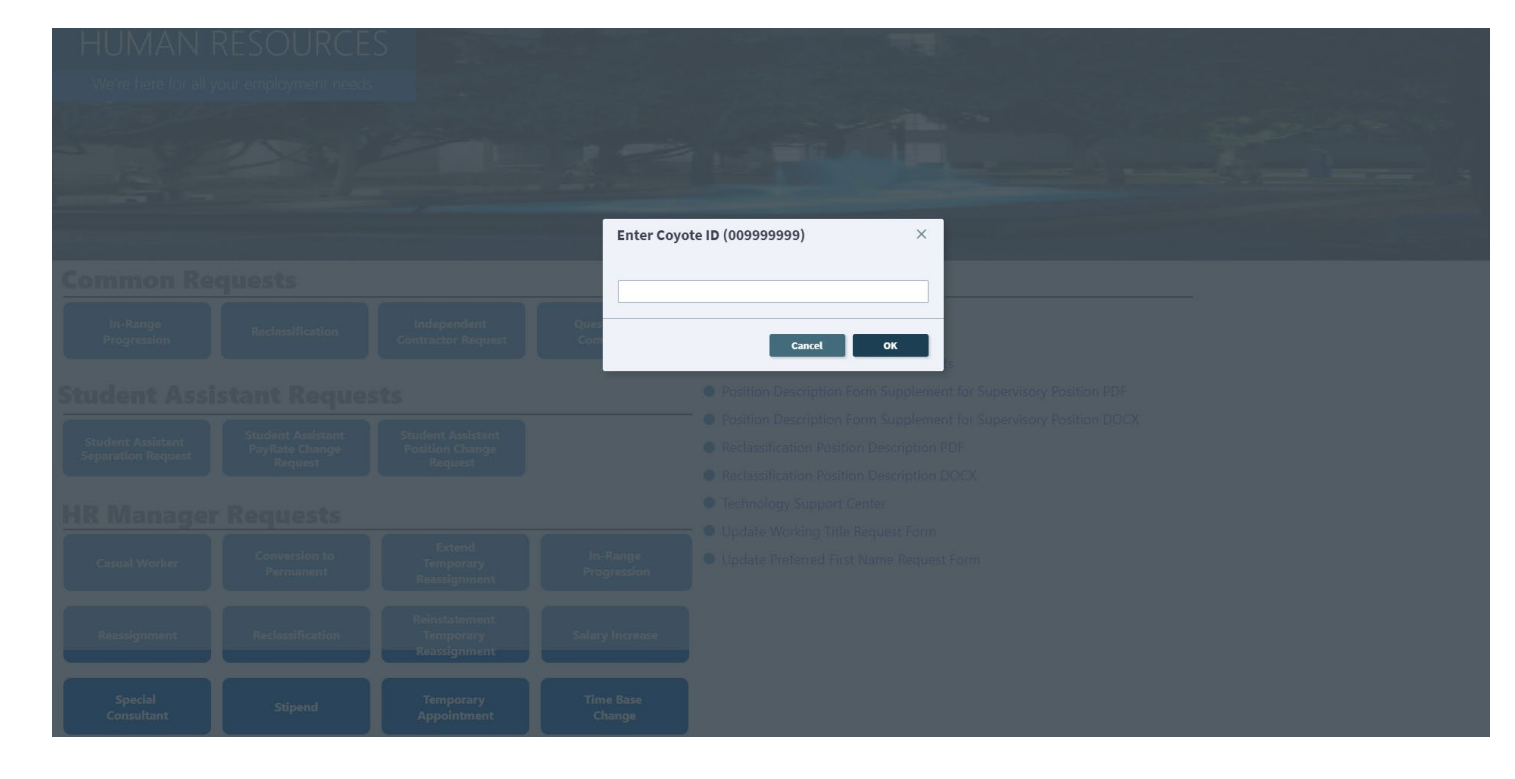

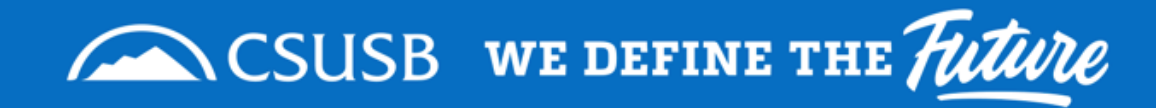

# **HR Requisition Step 3: Verify that the current information is correct**

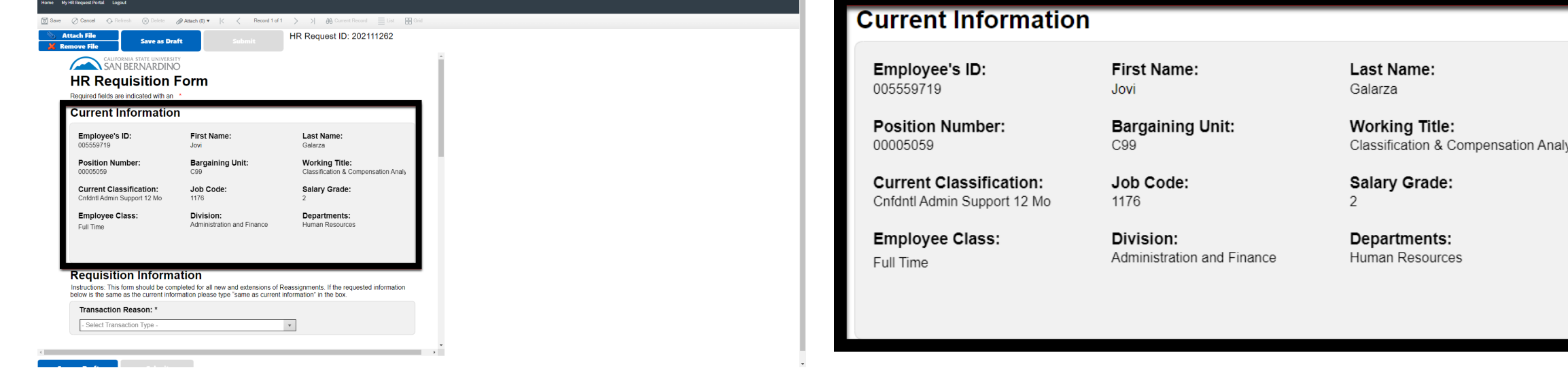

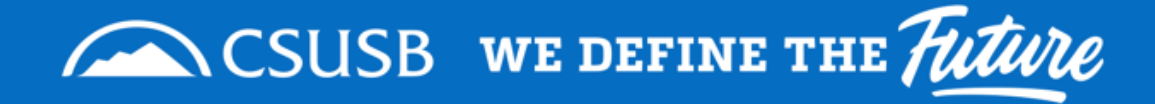

## **Step 4: Attach Supporting Documentation**

Position Description

Department Memos

Budget Documents

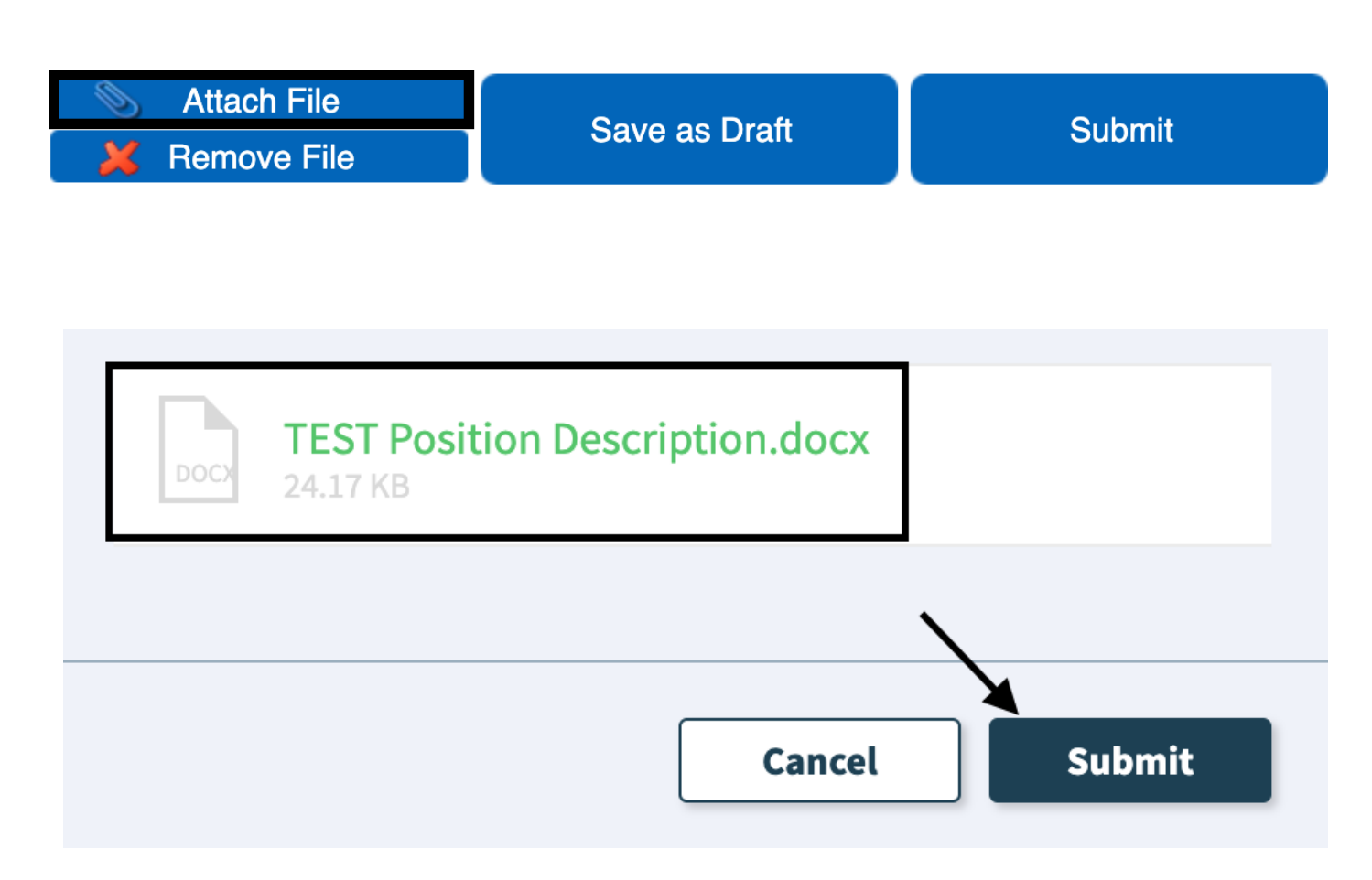

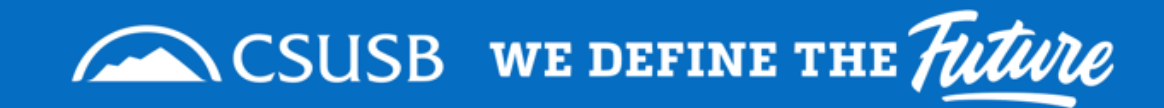

# **Step 5: Select Transaction Reason**

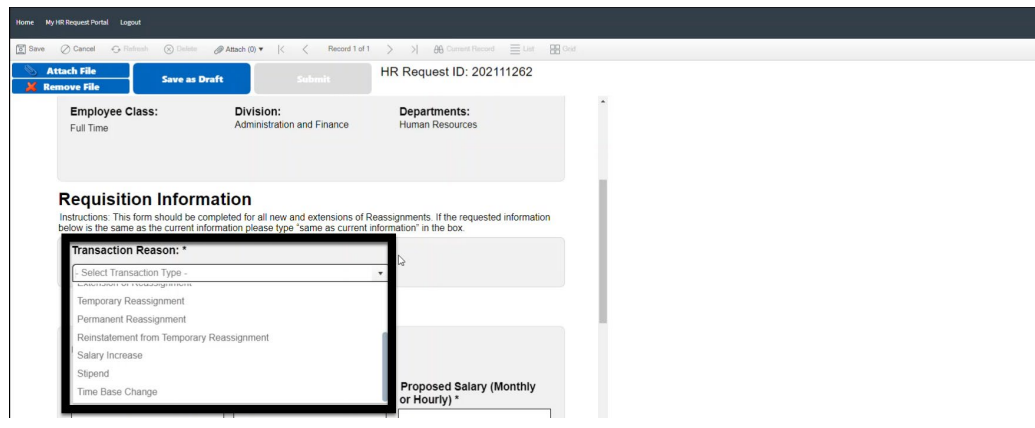

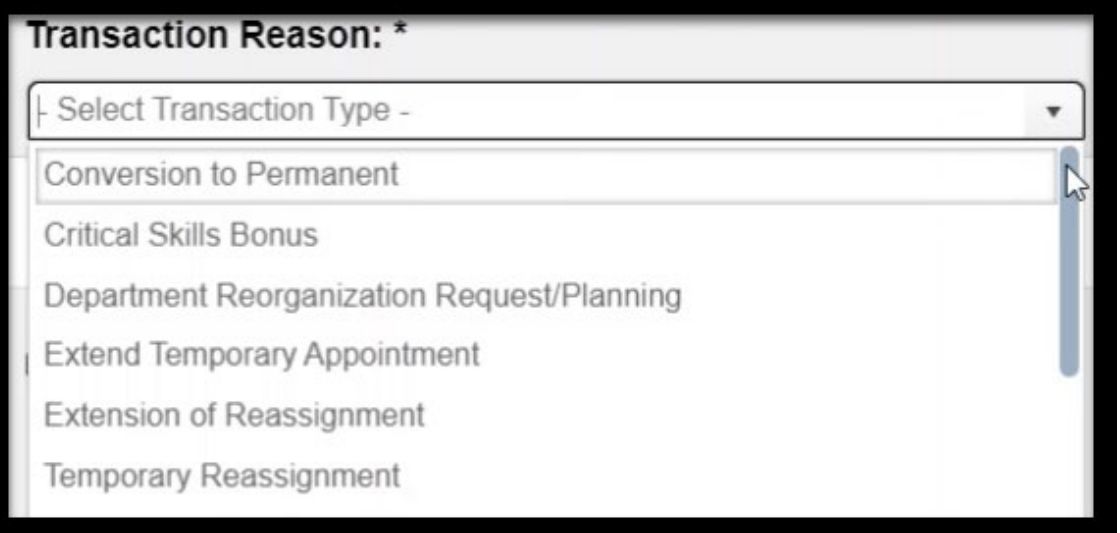

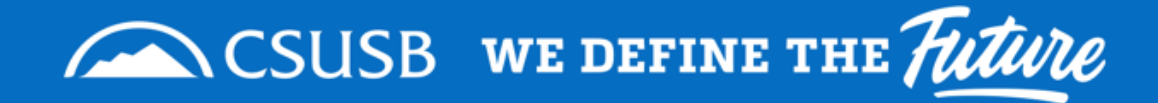

# **Step 6: Enter remaining Request information**

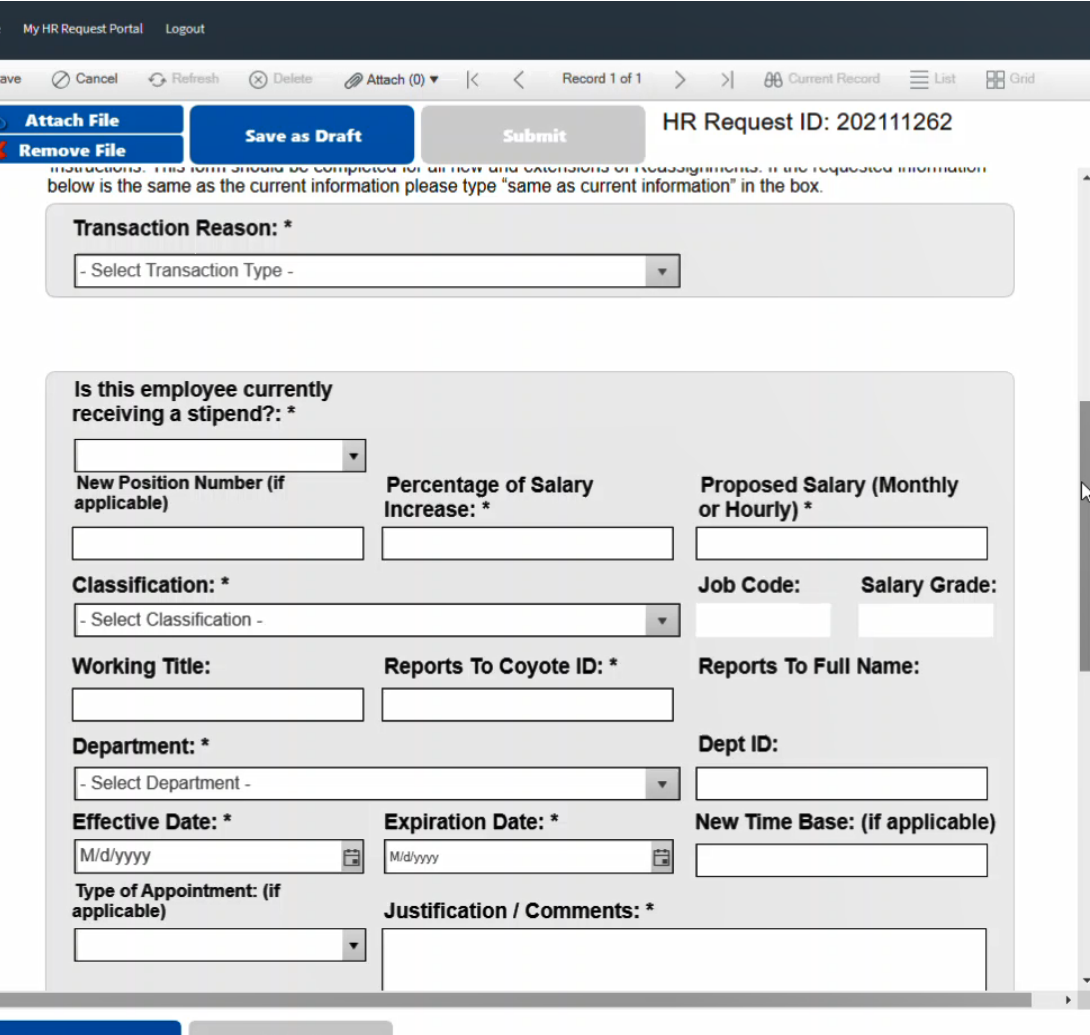

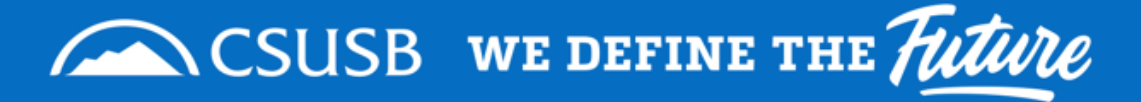

# **Step 7: Submit Requisition**

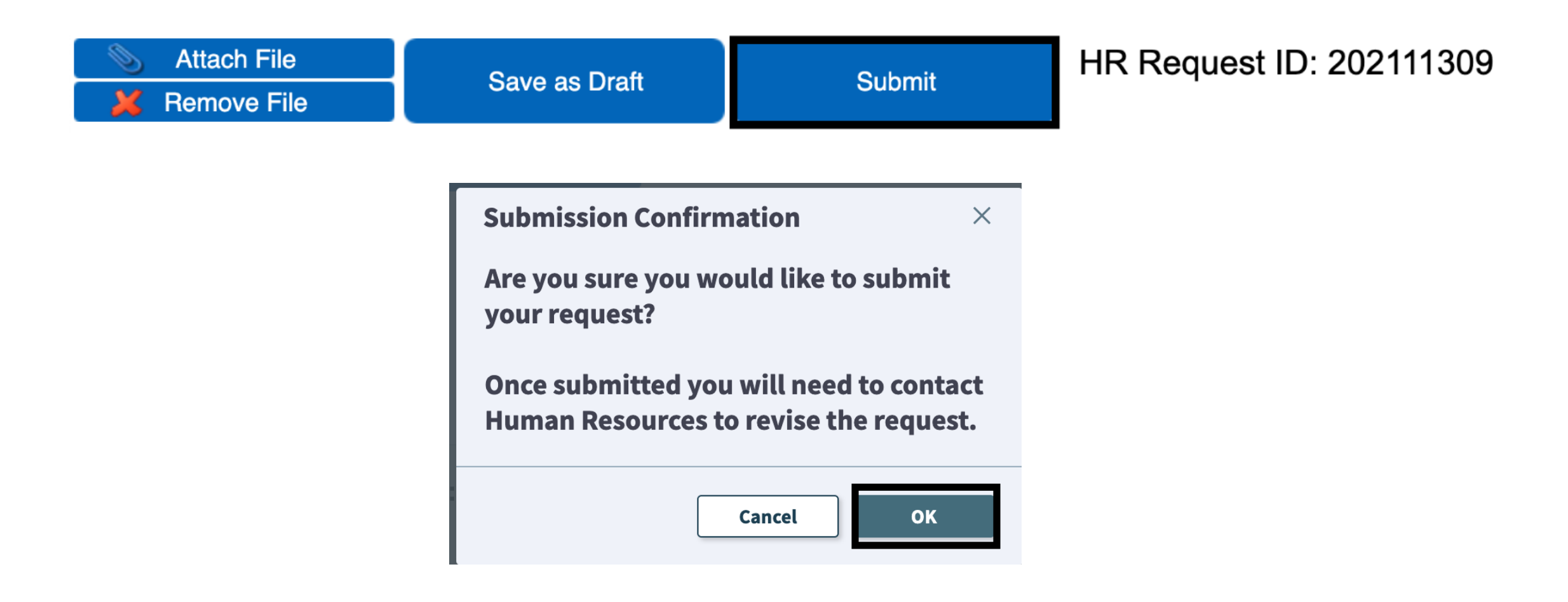

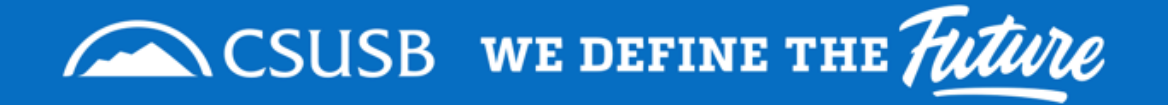

### **How Do I Know What is Happening with the HR Requisitions that I Submit?**

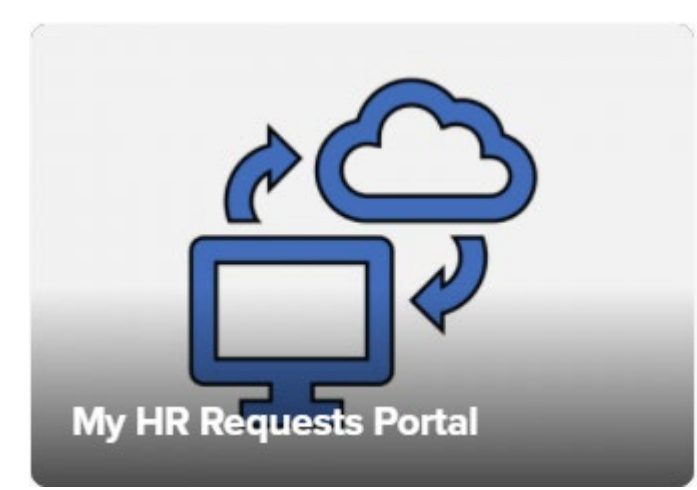

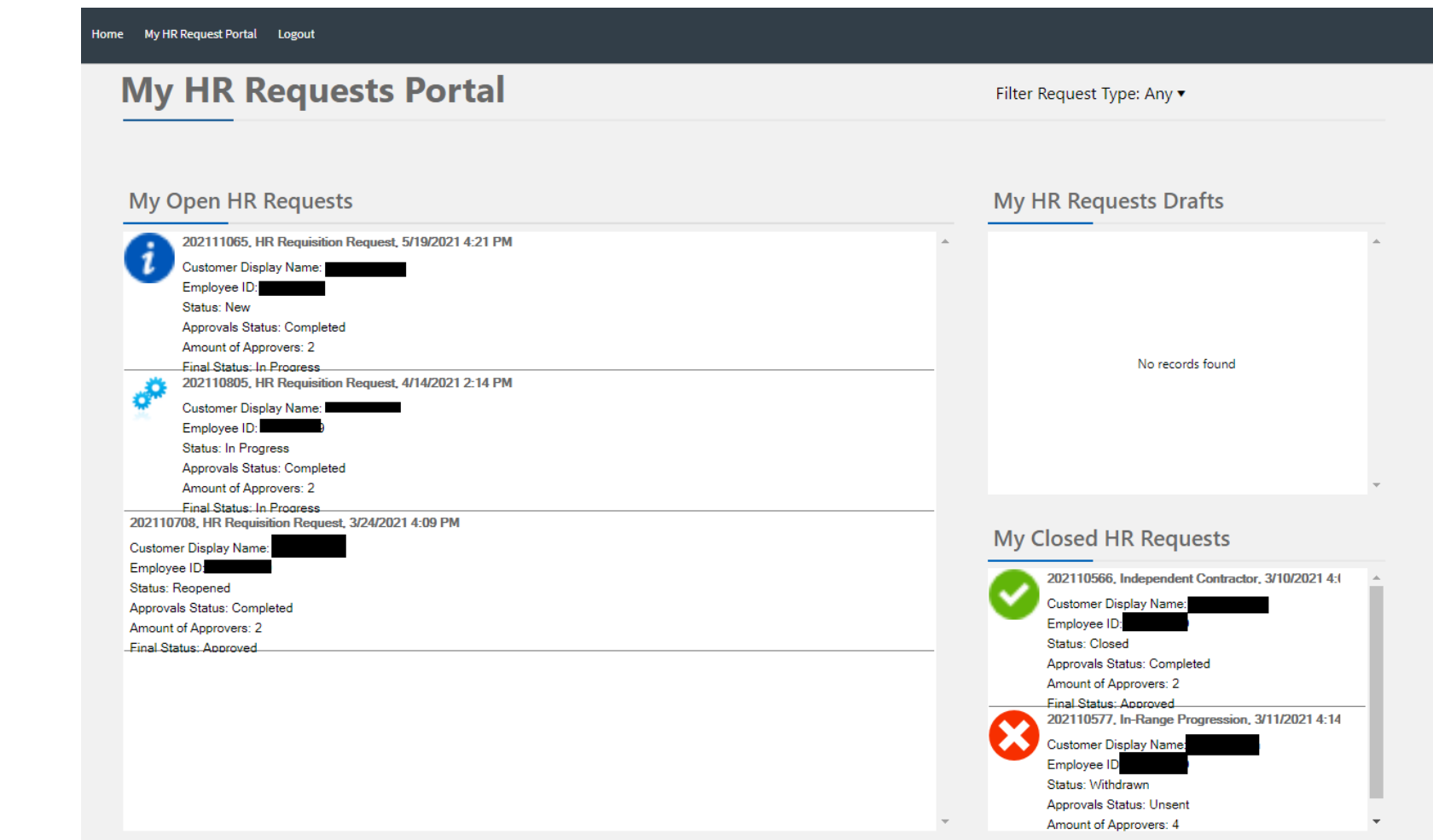

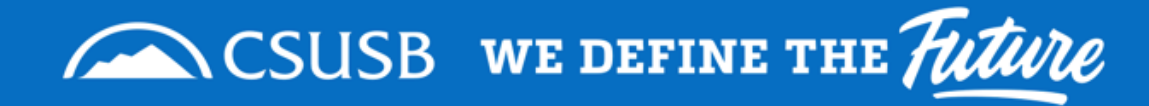

# **APPROVALS**

Approval Flow, Approval Process, Tips

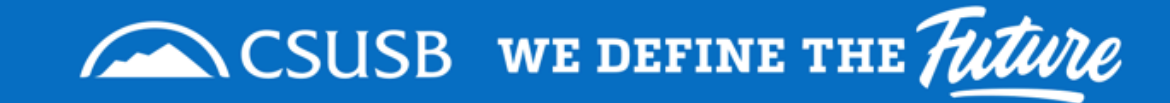

# **Approval Flow**

#### **VPC/Cabinet Approval, Necessary**

- Department Head(s)
- 2. Vice President/Provost
- 3. VPC/Cabinet
- 4. Budget Office
- 5. Class & Comp Services

#### **VPC/Cabinet Approval, Not Necessary**

- 1. Department Head(s)
- 2. Vice President/Provost
- 3. Budget Office
- 4. Class & Comp Services

## The number of approvers varies by department.

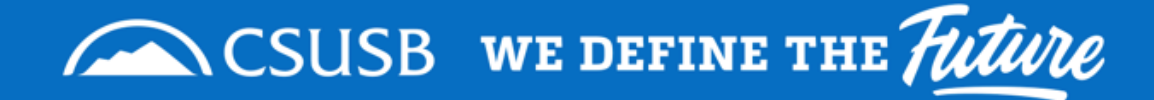

# **Approval Process**

 Approvers will receive an email with attachments & approval links

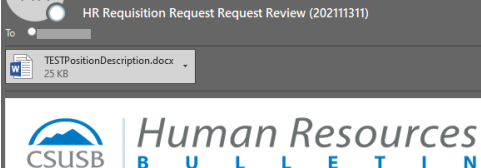

Human Resources Requests

**CSUSB** Dear Cody

Q Reply (Q Reply All C Forward (中)

HR

Human Resources has provided a recommendation for a Permanent Reassignment request, please approve the request via email.

**Request Information Employees Name:** Cady Transaction type: Permanent Reassignment

#### **Current Employee Information**

Name: **Cady Paw**  $ID^+$ 000000002 Position Number: 00006551 Bargaining Unit: R09 Working Title: HRIS Analyst Classification: Admin Analyst/Spclst 12 Mo Job Code: 1038 Salary Grade: 2 Division: Information Technology Service Department: ITS-AdministrativeComputingSys Manager Name: Grace King Managers Classification: Chief Administrative Systems Officer

#### **HR Recommended Information**

Salary % Increase: 15.00% Salary after Increase: \$57000.00 Classification: ADMINISTRATIVE ANALYST/SPECIALIST -12 MONTH - 4 Effective Date: 7/6/2021

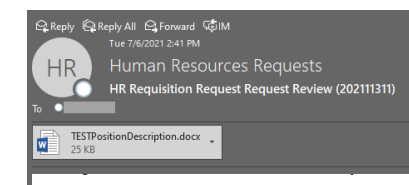

#### **HR Recommended Information**

Salary % Increase: 15.00% Salary after Increase: \$57000.00 Classification: ADMINISTRATIVE ANALYST/SPECIALIST -12 MONTH - 4 Effective Date: 7/6/2021 Expiration Date: 2021-07-31 FLSA: Exempt Appointment Type: Full-Time, Probationary Time Base: 1.0 Position Number: 00001111 Comment: Test Please click the appropriate link below.

Click to Approve HR Request via email

Click to Approve with Modification via email

Click to Deny Request via email

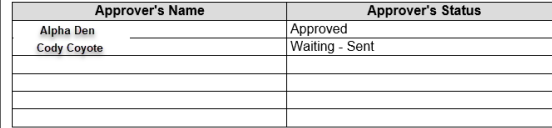

Human Resources requests your response to this request within 3-5 business days to ensure timely notification to affected parties is assured.

Once approved, the offer details will automatically continue the workflow route to the next

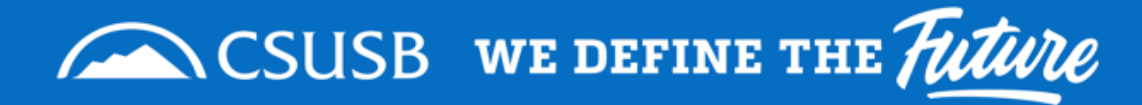

# **Approval Process**

Approver will Click on the appropriate link to approve, approve w/ modification, or deny.

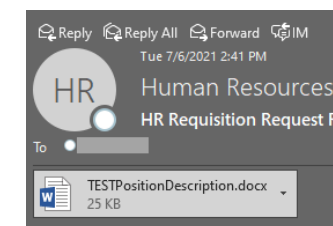

#### Human Resources Requests HR Requisition Request Request Review (202111311)

#### **HR Recommended Information**

Salary % Increase: 15.00% Salary after Increase: \$57000.00 Classification: ADMINISTRATIVE ANALYST/SPECIALIST -12 MONTH - 4 Effective Date: 7/6/2021 Expiration Date: 2021-07-31 FLSA: Exempt Appointment Type: Full-Time, Probationary Time Base: 1.0 Position Number: 00001111 Comment: Test Please click the appropriate link below,

Click to Approve HR Request via email

Click to Approve with Modification via email

#### **Click to Deny Request via email**

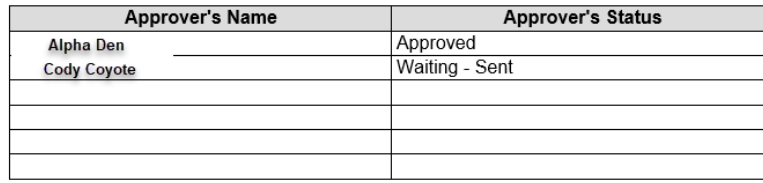

Human Resources requests your response to this request within 3-5 business days to ensure timely notification to affected parties is assured.

Once approved, the offer details will automatically continue the workflow route to the next

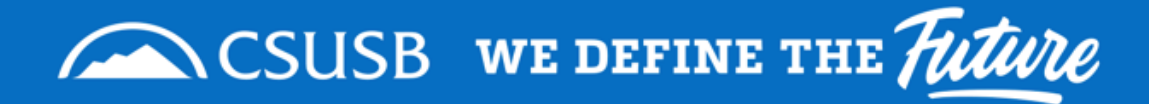

# **Approval Process**

**ENTIRE CONTRACTOR** 

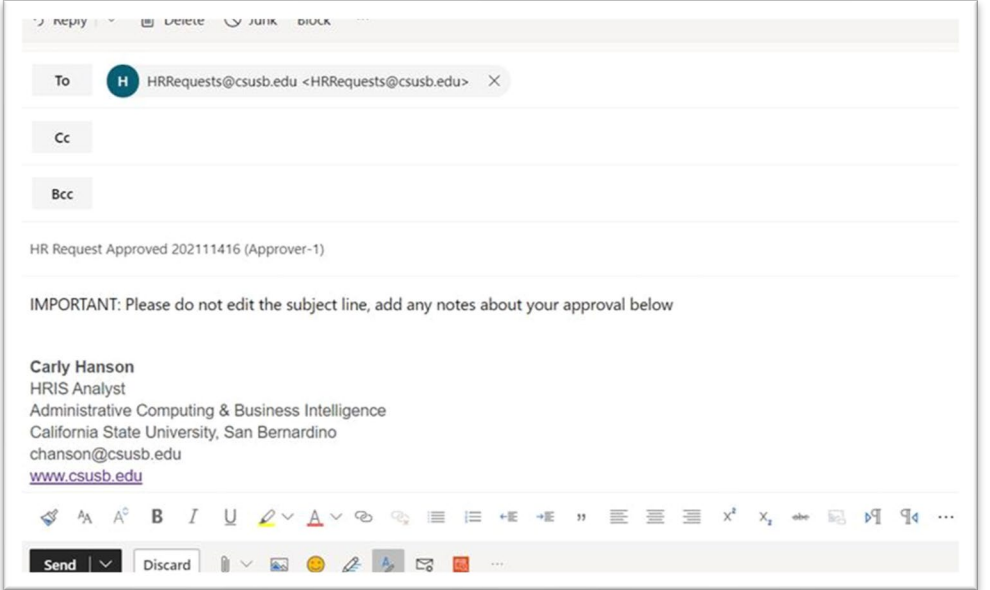

An email template will open for approvers to make comments and send their approval/modification/denial.

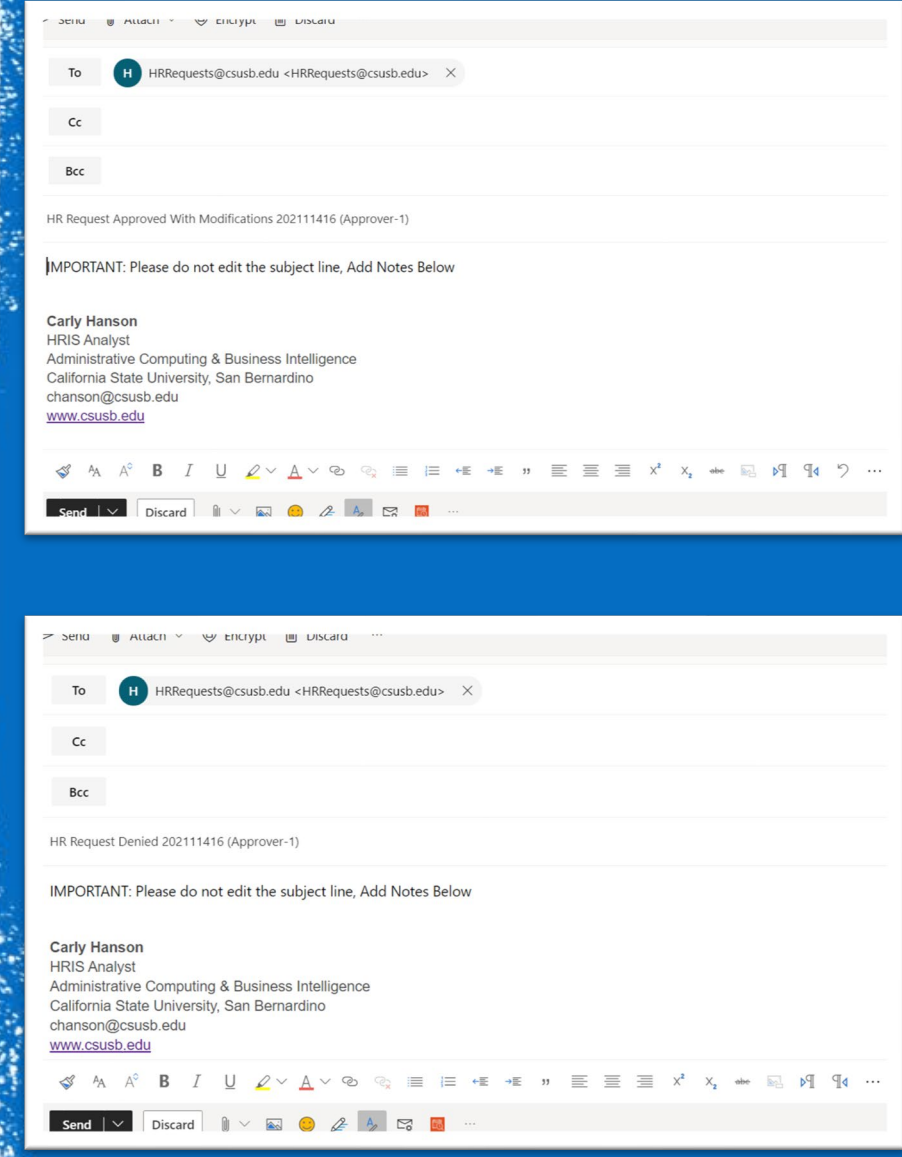

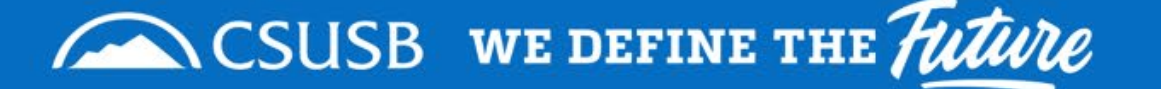

# **TIPS**

#### **Requestors**

- CCS inputs & sends approvers, but if you want to ensure all approvers are included then entering the names in approval order in comments will be helpful.
- To add/remove permissions for an individual to enter HR Requisition Request an email from the division VP granting access must be sent to [classandcompservices@csusb.edu](mailto:classandcompservices@csusb.edu) and HR Requisition training must be completed.

#### **Approvers**

- Create a folder and rule in Outlook to automatically filter emails from Human Resources Requests.
- Approvers cannot be changed without clearing and restarting the approval flow.
	- If an approver goes on vacation please have the division VP notify CCS via email at [classandcompservices@csusb.edu](mailto:classandcompservices@csusb.edu) with the temporary designee name and effective dates.

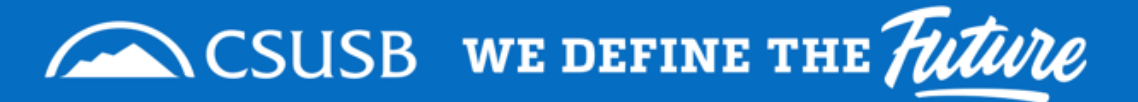

# **Thank You!**

- Email:
	- [Classandcompservices@csusb.edu](mailto:Classandcompservices@csusb.edu)
- Class & Comp Services Website:
	- <https://www.csusb.edu/human-resources/classification-compensation-services>

Other Classification & Compensation Services Requested via Cherwell: In-Range Progression Requests, Classification Reviews, and Independent Contractor Requests

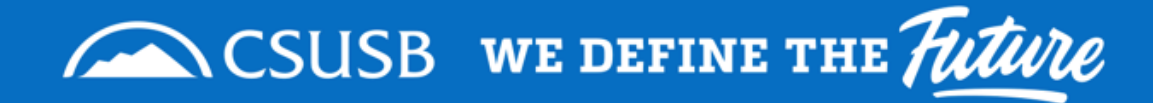